### How to register as a web user on the Scheme website www.angloms.co.za

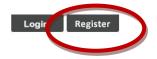

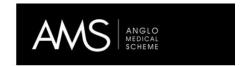

Home

My Scheme

Plans & Products

Info Centre

Contact Us

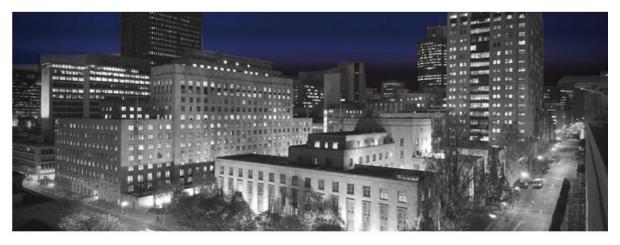

## Anglo Medical Scheme

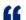

Anglo Medical Scheme is a restricted Scheme. Our vision is to address the lifelong healthcare needs of our members. We will achieve this by offering high-quality products and services that

#### STEP 1 - Complete Screen requirements

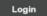

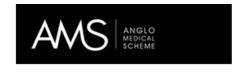

Home My Scheme Plans & Products Info Centre Contact Us

#### Register on Anglo Medical Scheme

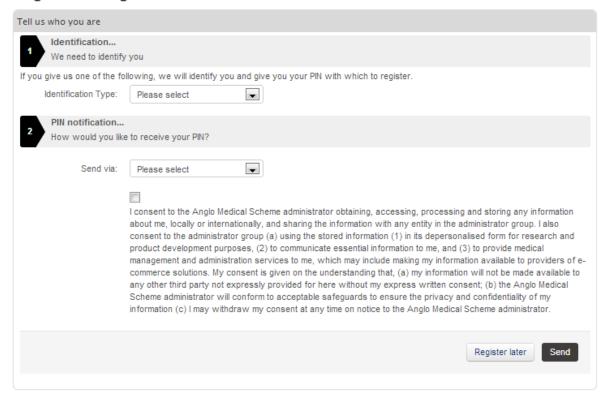

OR

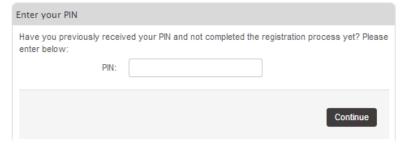

#### STEP 2 - Receive notification either via email or sms depending on step 1

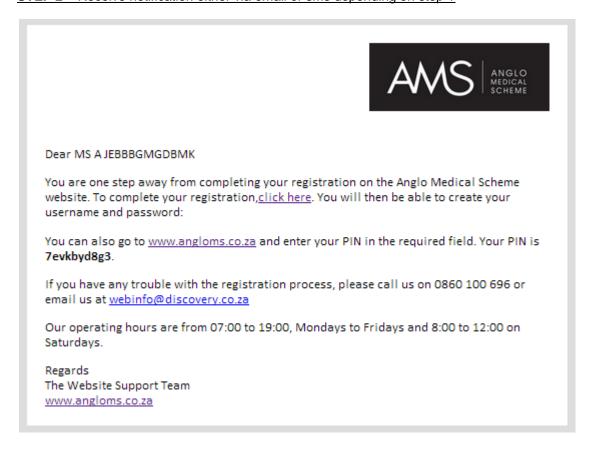

#### STEP 3 - Enter PIN received

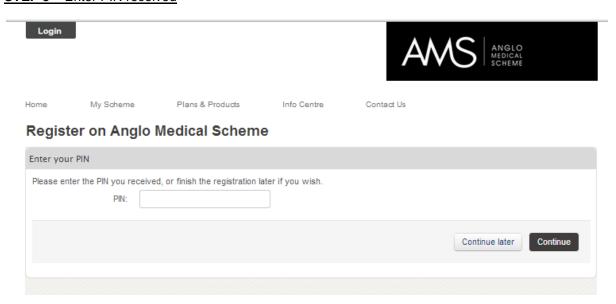

This PIN is only valid for the registration process. You will not use this for the log-in in future.

#### STEP 4 - Create username and password

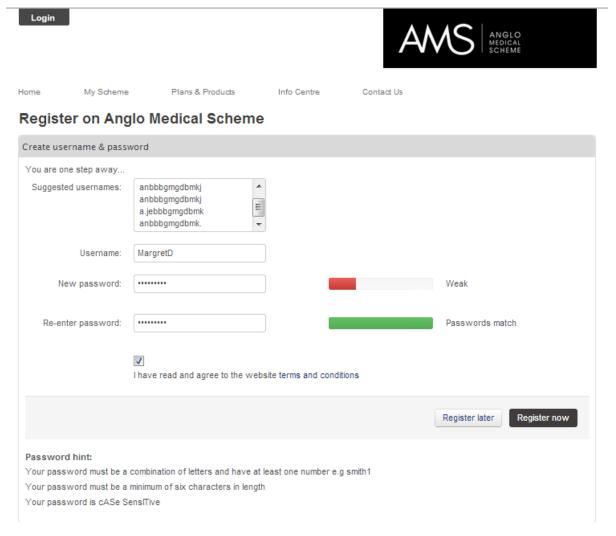

# <u>STEP 5 - if you are not the principal member, but a **dependant**, the following screen appears followed by the logged in landing page</u>

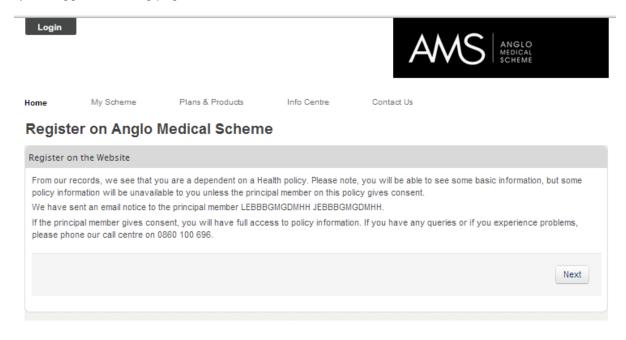

#### STEP 6 - Email notification of successful registration

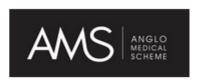

#### Dear MS A JEBBBGMGDBMK

This email confirms that you have successfully completed your Anglo Medical Scheme website registration.

By registering online you can now access and manage your Anglo Medical Scheme details 24/7.

#### Regards

The Website Support Team www.angloms.co.za